# **[OUTLOOK2016](https://www.mis.ne.jp/%e8%a8%ad%e5%ae%9a%e6%83%85%e5%a0%b1%e3%83%a1%e3%83%8b%e3%83%a5/%e3%83%a1%e3%83%bc%e3%83%ab%e8%a8%ad%e5%ae%9a%e6%83%85%e5%a0%b1/outlook2016%e3%81%a7%e3%81%ae%e3%83%a1%e3%83%bc%e3%83%ab%e3%81%ae%e8%a8%ad%e5%ae%9a/)[でのメール](https://www.mis.ne.jp/%e8%a8%ad%e5%ae%9a%e6%83%85%e5%a0%b1%e3%83%a1%e3%83%8b%e3%83%a5/%e3%83%a1%e3%83%bc%e3%83%ab%e8%a8%ad%e5%ae%9a%e6%83%85%e5%a0%b1/outlook2016%e3%81%a7%e3%81%ae%e3%83%a1%e3%83%bc%e3%83%ab%e3%81%ae%e8%a8%ad%e5%ae%9a/) [設定](https://www.mis.ne.jp/%e8%a8%ad%e5%ae%9a%e6%83%85%e5%a0%b1%e3%83%a1%e3%83%8b%e3%83%a5/%e3%83%a1%e3%83%bc%e3%83%ab%e8%a8%ad%e5%ae%9a%e6%83%85%e5%a0%b1/outlook2016%e3%81%a7%e3%81%ae%e3%83%a1%e3%83%bc%e3%83%ab%e3%81%ae%e8%a8%ad%e5%ae%9a/)**

Microsoft Offce 2016 Under Outlook2016 MIS

Outlook2016

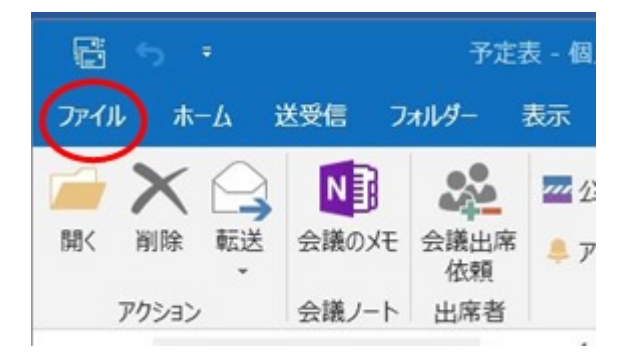

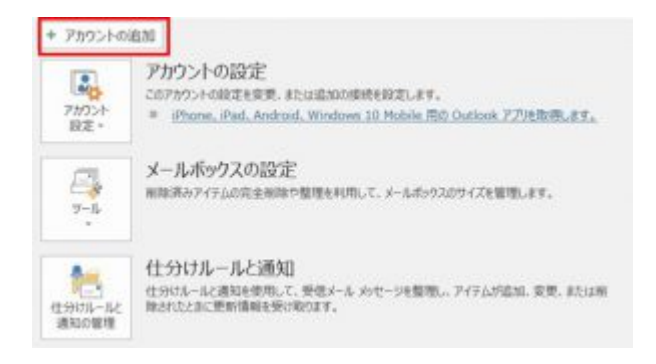

### 「Outlookへようこそ」の画面 きます。

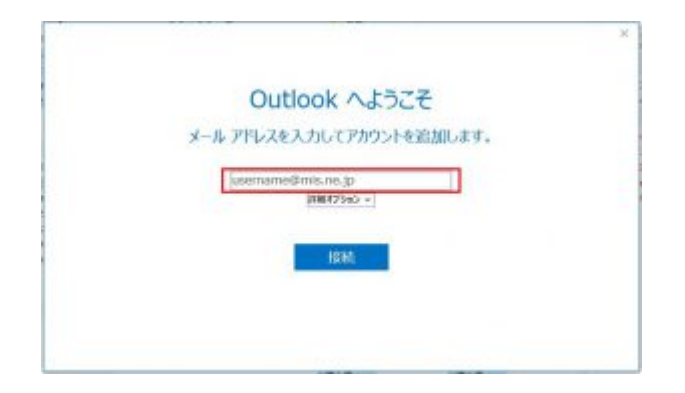

#### username@mis.ne.jp わりに れてください)

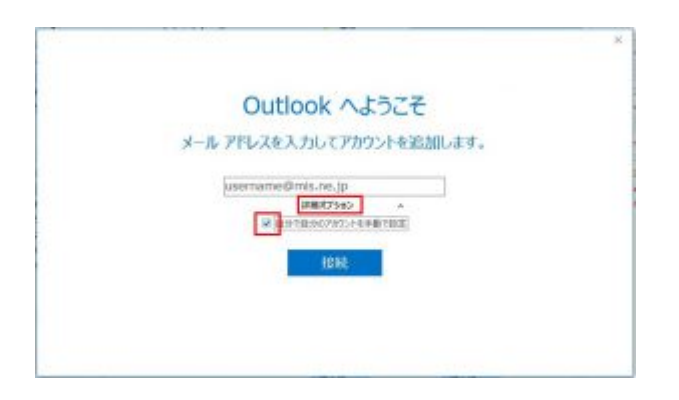

 $\mathcal{L}$ 

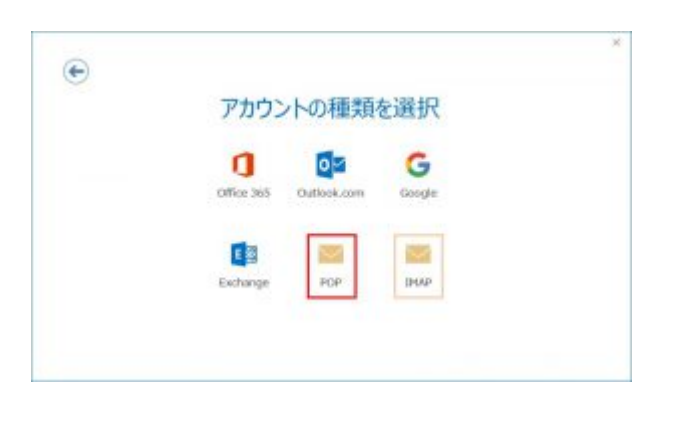

ークのP コIMAP はない はんじょう はんじょう はんじょう はんしょう はんしゅう はんしゅう はんしゅう はんしゅう はんしゅう はんしゅう はんしょう はんしょう はんしょう はんしょう はんしょう はんしょう  $\Box$ Outlook2016 IMAP  $)$ 

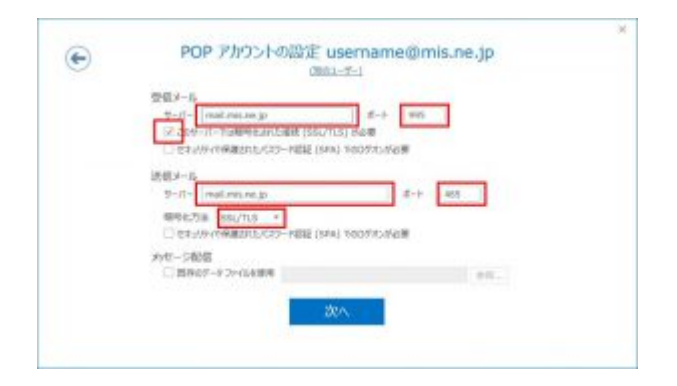

#### $\Box$  OUTLOOK

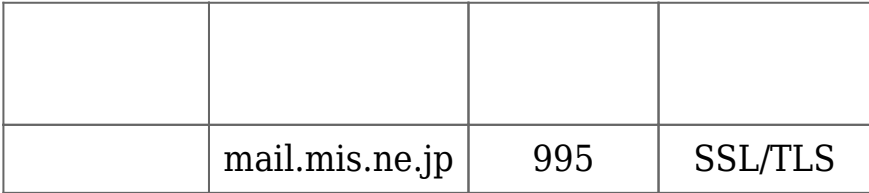

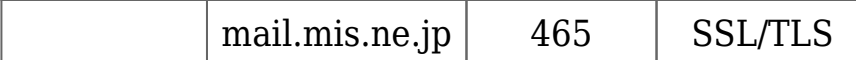

#### Outlook2016

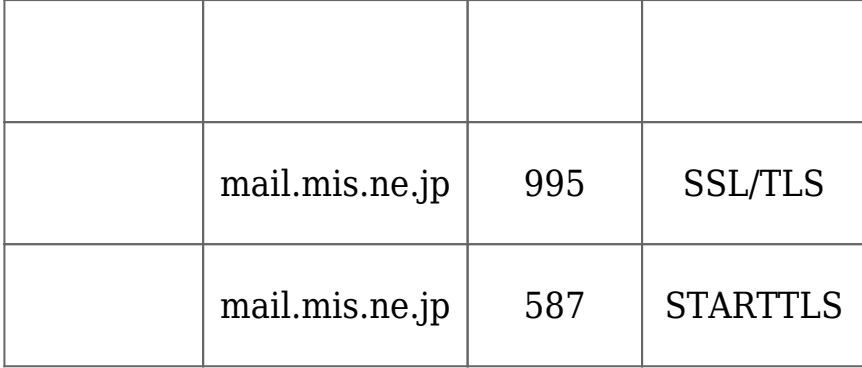

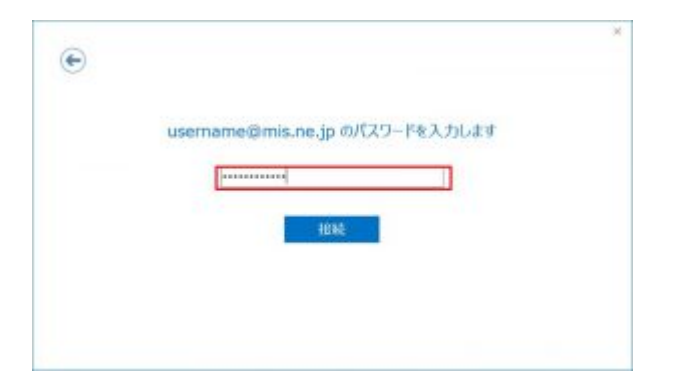

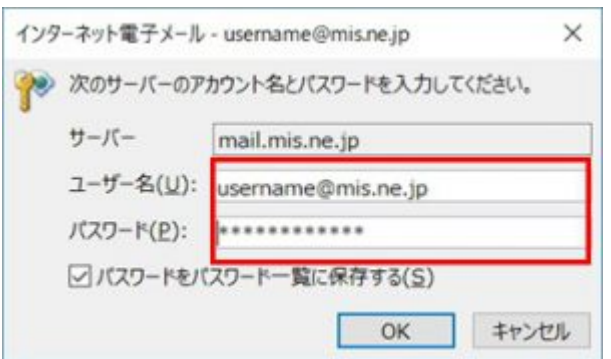

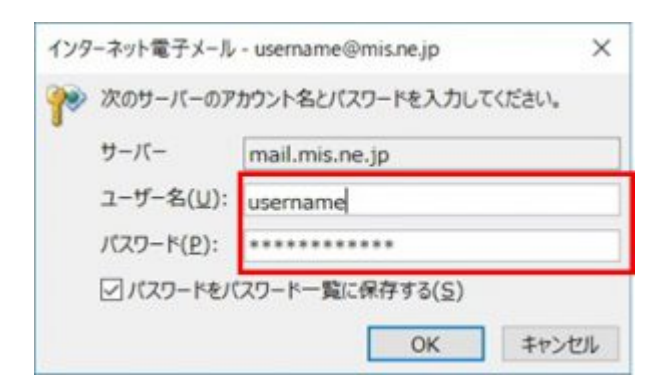

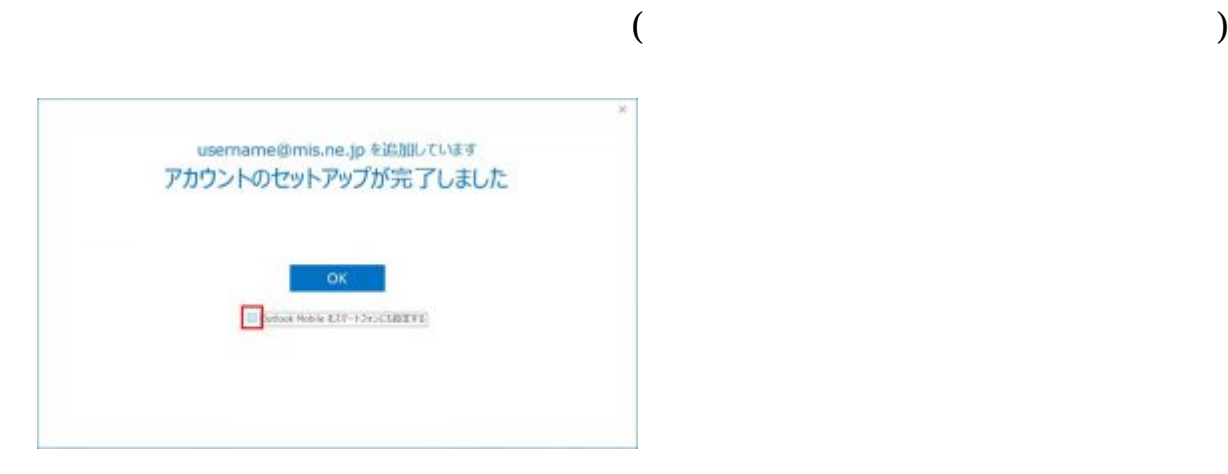

### □□Outlook Mobile

 $\Box$  $\Box$  $\Box$  $\Box$  $K$ ]

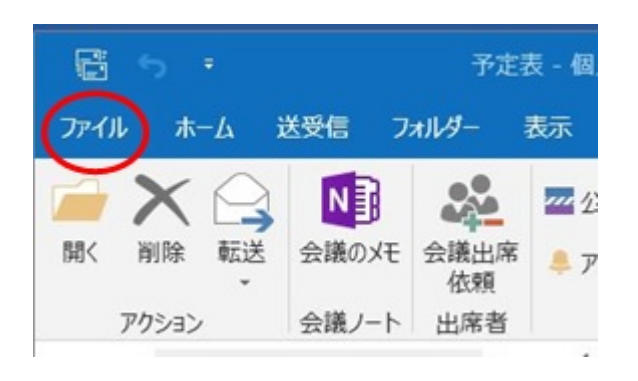

## $\Box$ POP $\Box$  IMAP

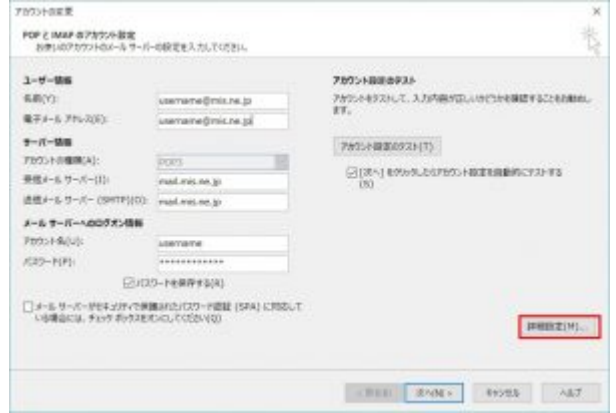

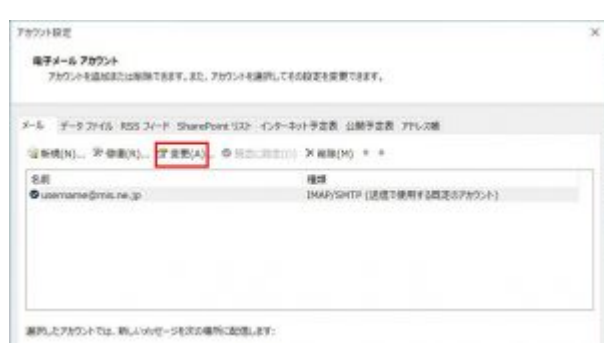

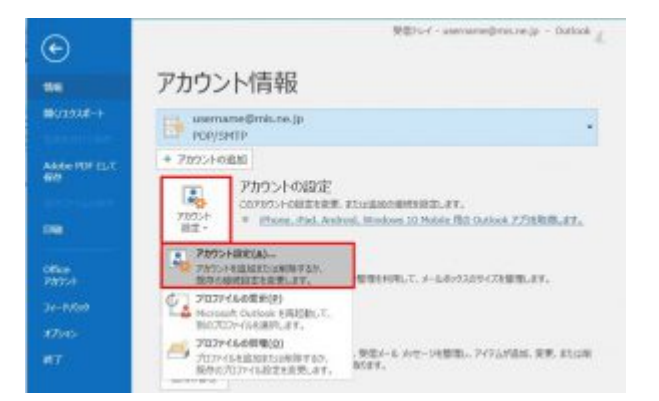

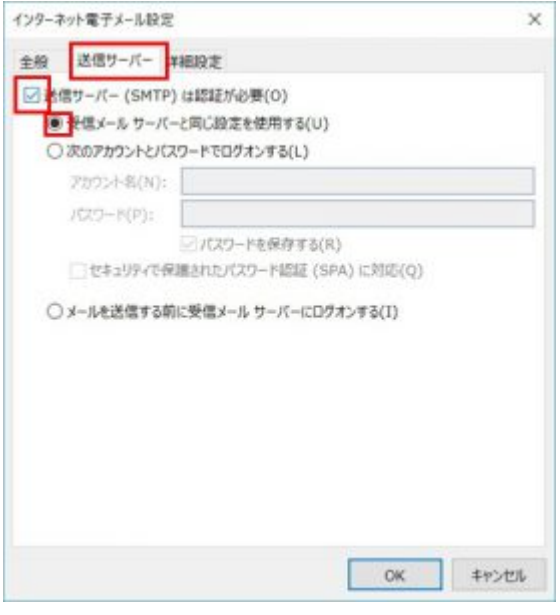

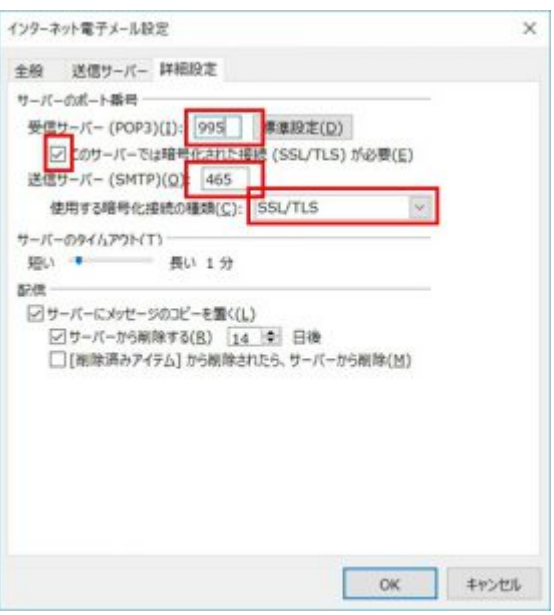

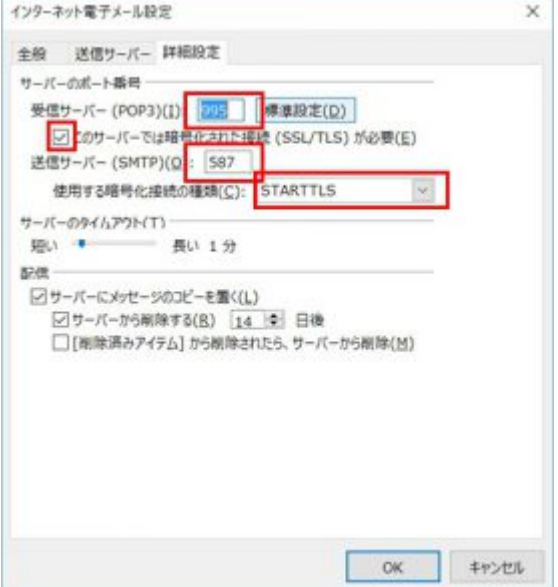

## $\Box\text{OK} \Box$

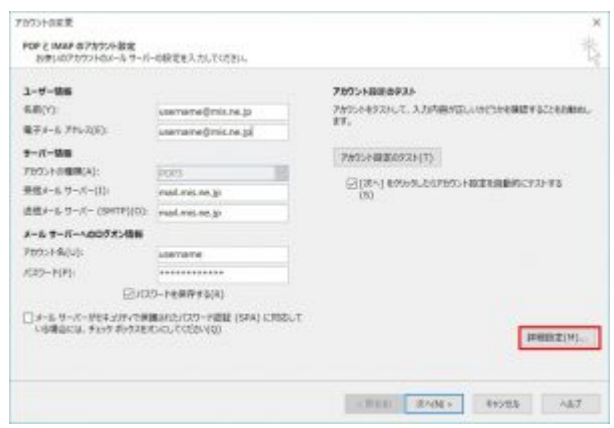

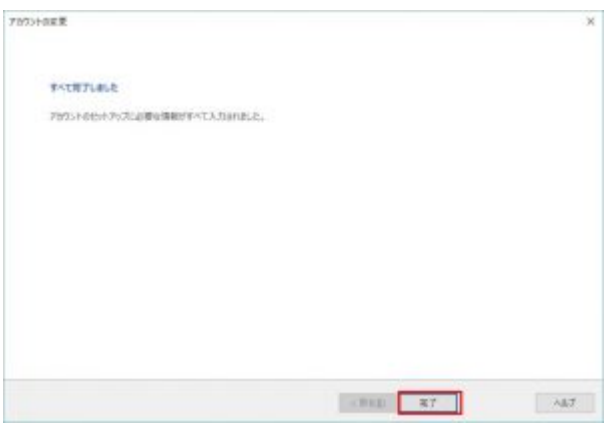

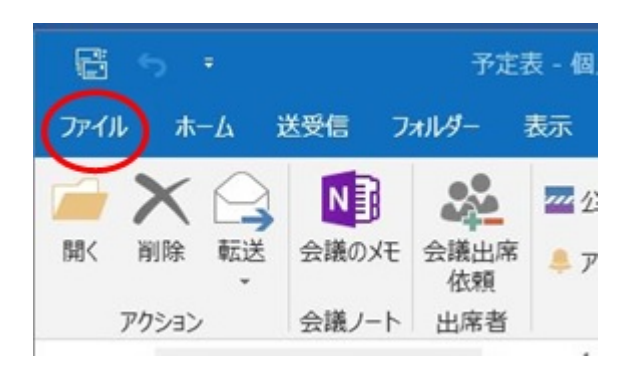

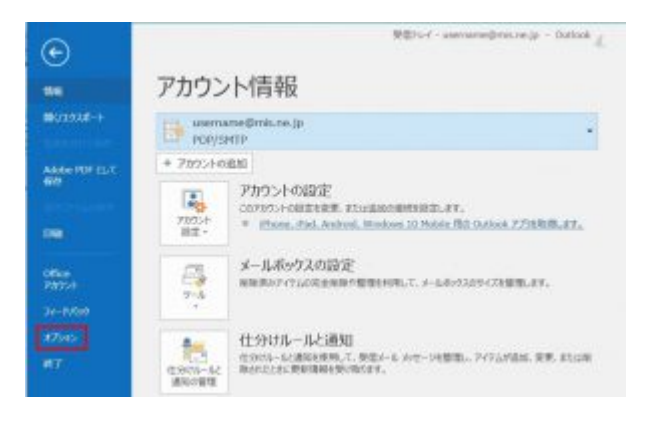

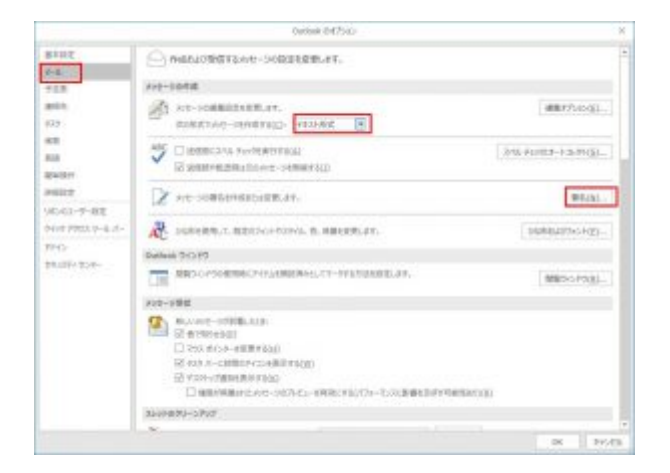

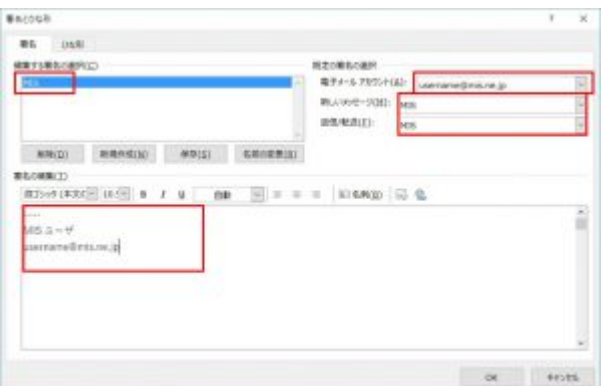

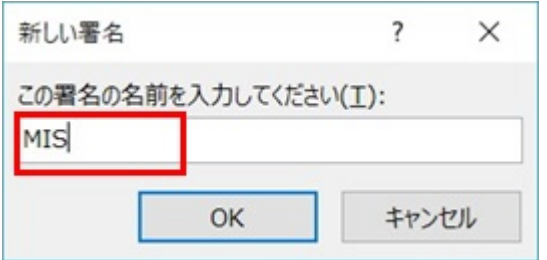

## $\Box$  MIS $\Box$

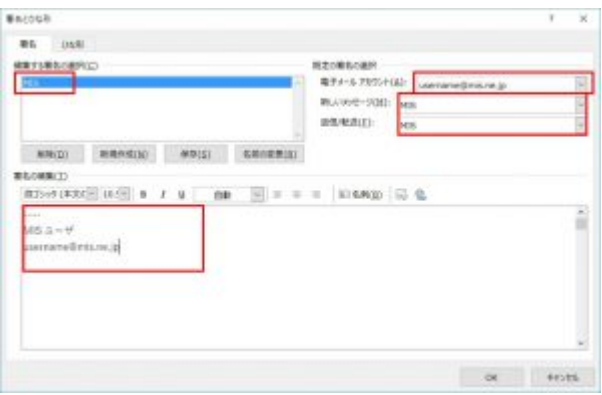

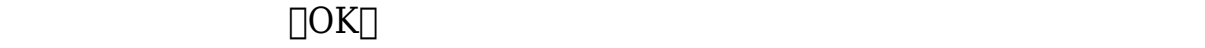

 $\overline{1}$